### 1 Log ind på virk.dk

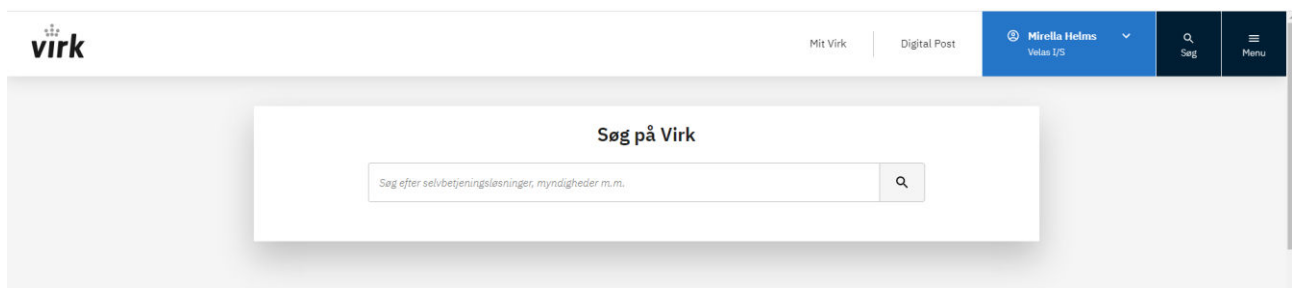

## 2 tryk på mit virk

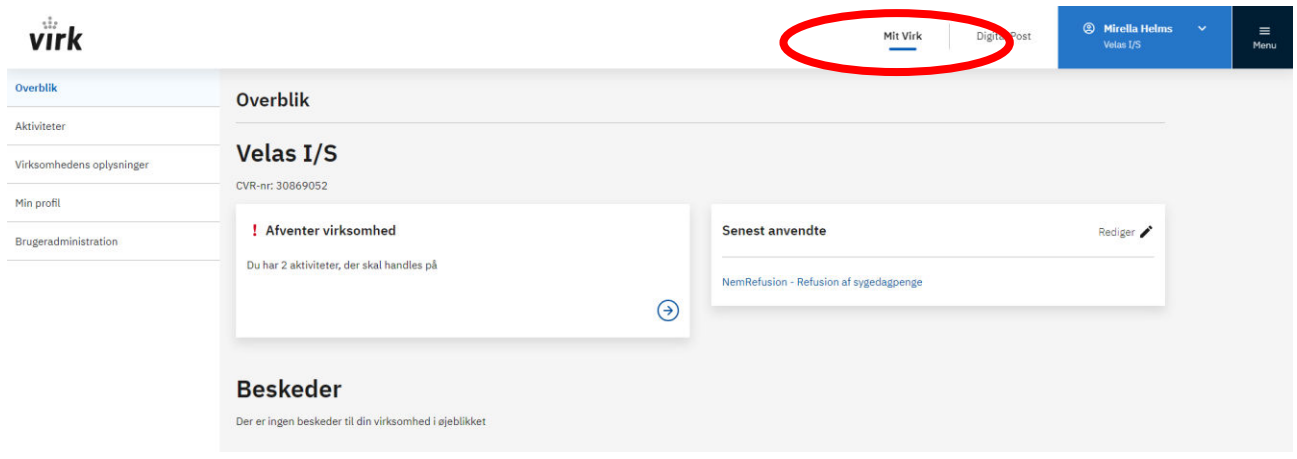

3 tryk på brugeradministration

## 4 tryk på opret og administrer fuldmagter

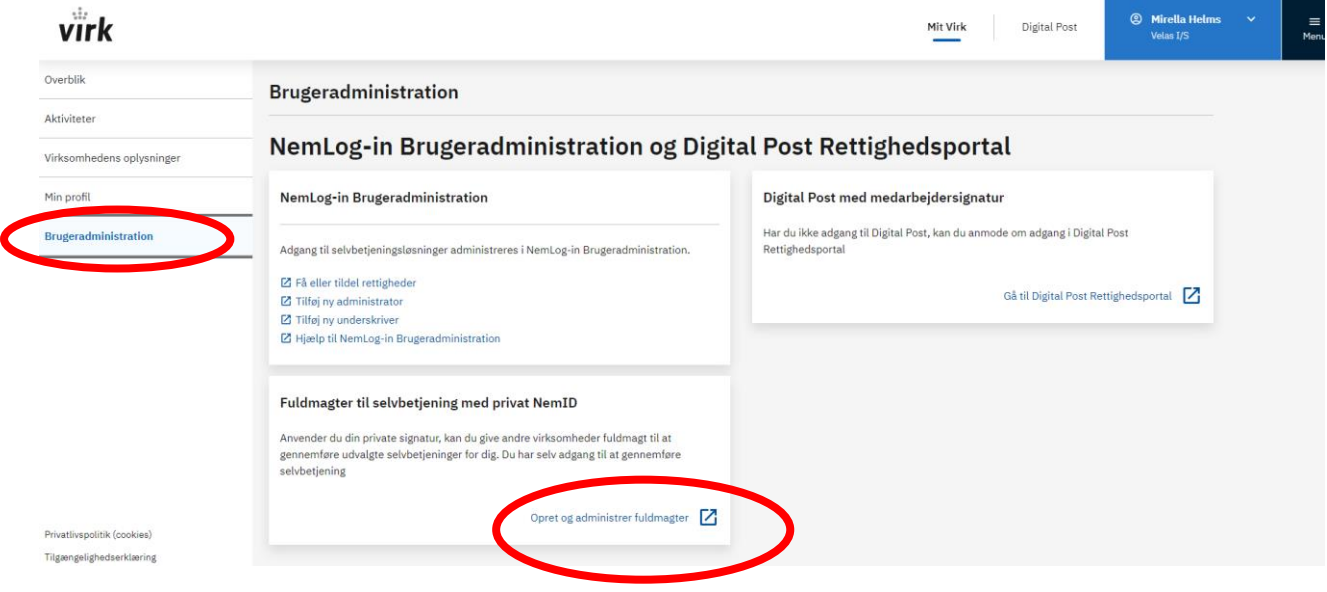

### 5 tryk på mine fuldmagter

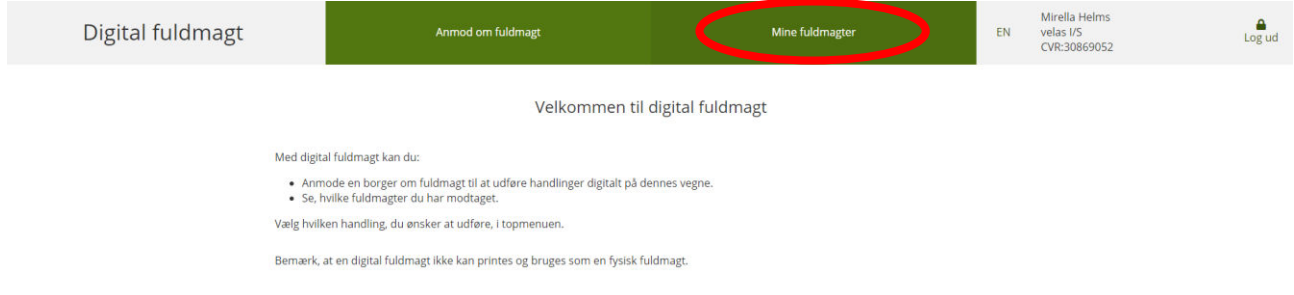

# 5 godkend fuldmagten fra velas

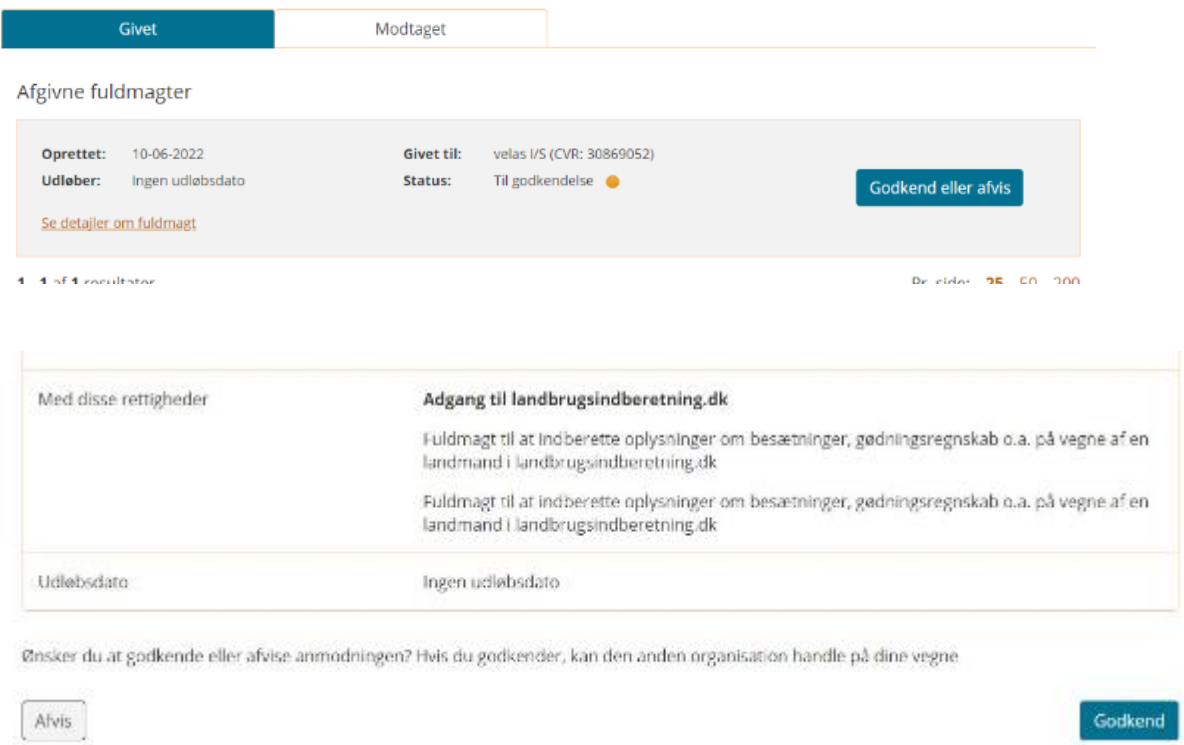